## Aspace 製品 ユーザー様専用ページ 新規登録方法

ホームページの『ユーザー様専用ページ』では、製品のバージョンアップやマニュアルの ダウンロードを行うことができます。なお、初めて利用する際は新規登録が必要です。

①[ダウンロード]→[Aspace 製品ユーザー様専用ページ]をクリックします。

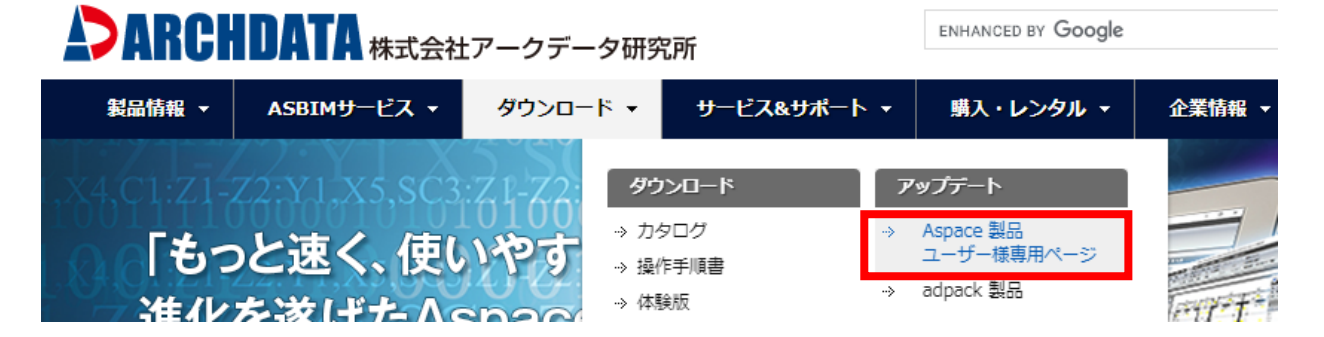

②[アカウントでログインする]をクリックします。

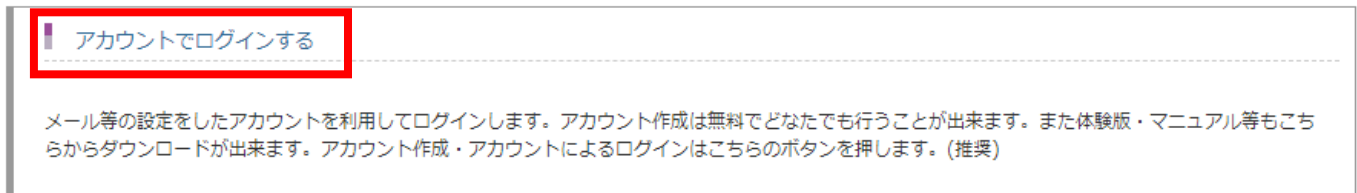

③[新規登録]をクリックします。

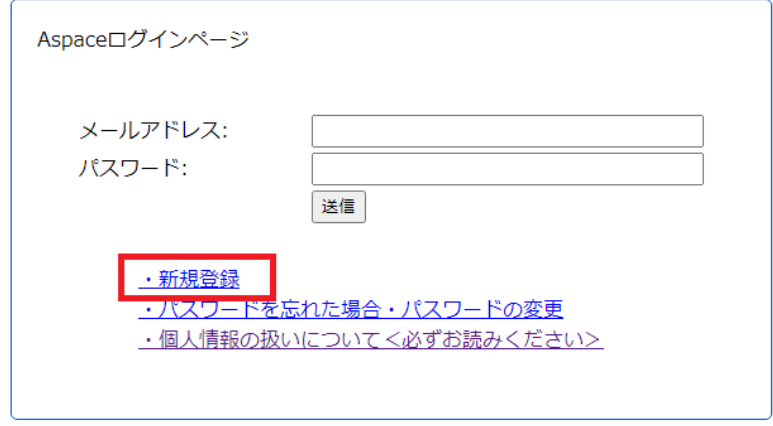

④メールアドレスとパスワードを入力して[同意して次へ]をクリックします。

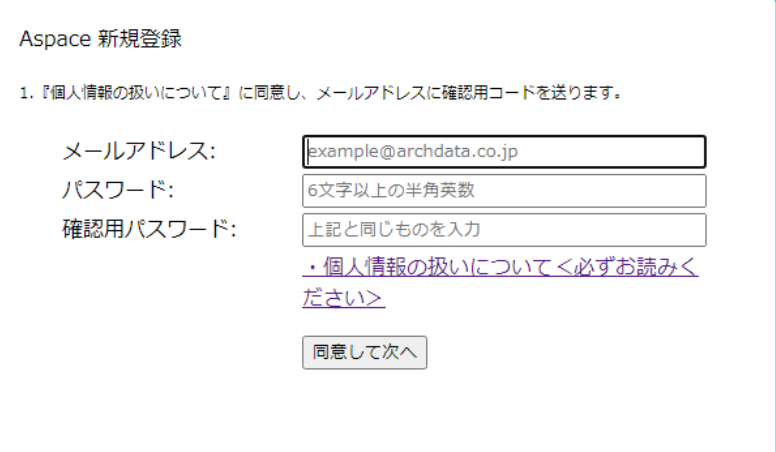

⑤メールアドレスに届いた4桁の登録用認証コードを入力して[次へ]をクリックします。

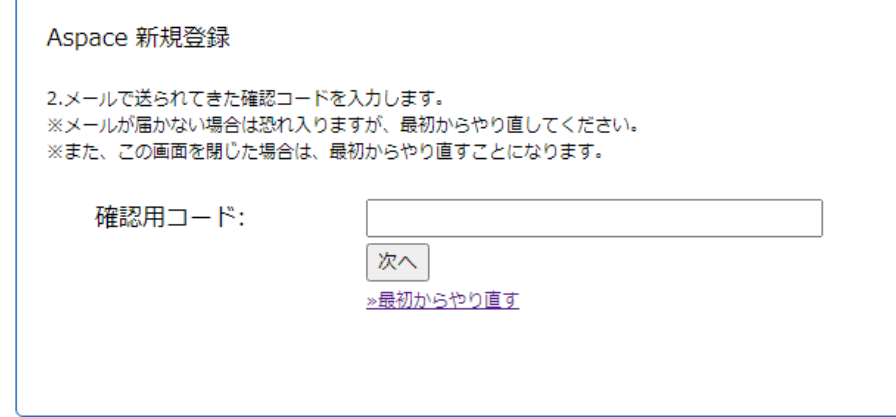

⑥下記に必要事項を入力して[登録]をクリックします。

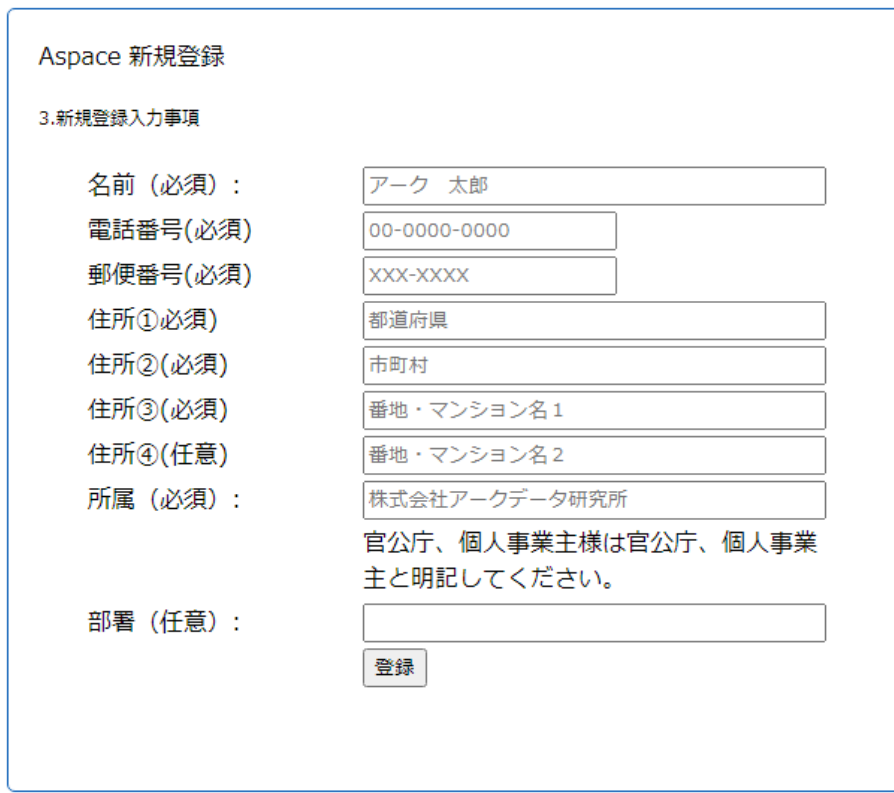

⑦新規登録完了です。[送信]をクリックするとログインします。

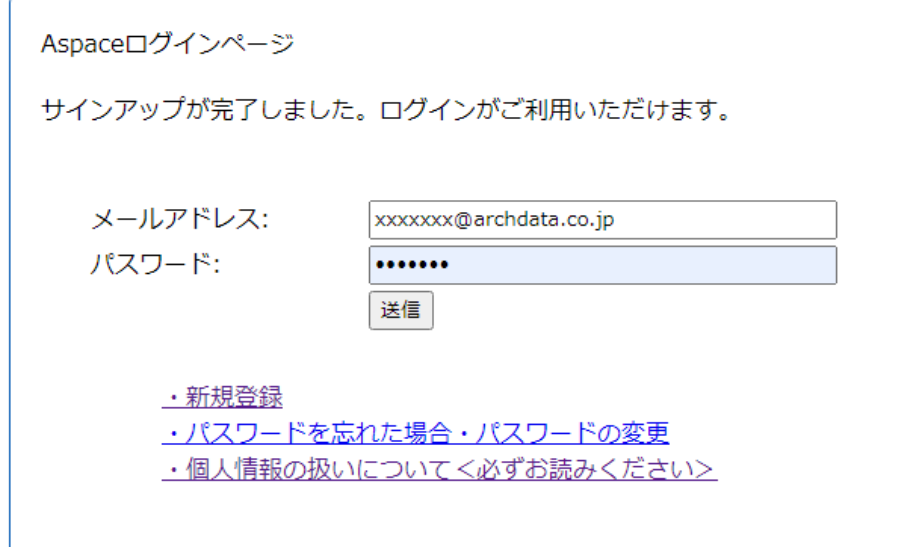